## Alumnos menores de 14 años

Para recuperar los datos de acceso de su hijo/a menor de 14 años es necesario seguir estos pasos.

Pasos

- 1. Acceder al Portal: [www.educa.jcyl.es](https://www.educa.jcyl.es/es/null)
- 2. Ir al "Acceso Privado".

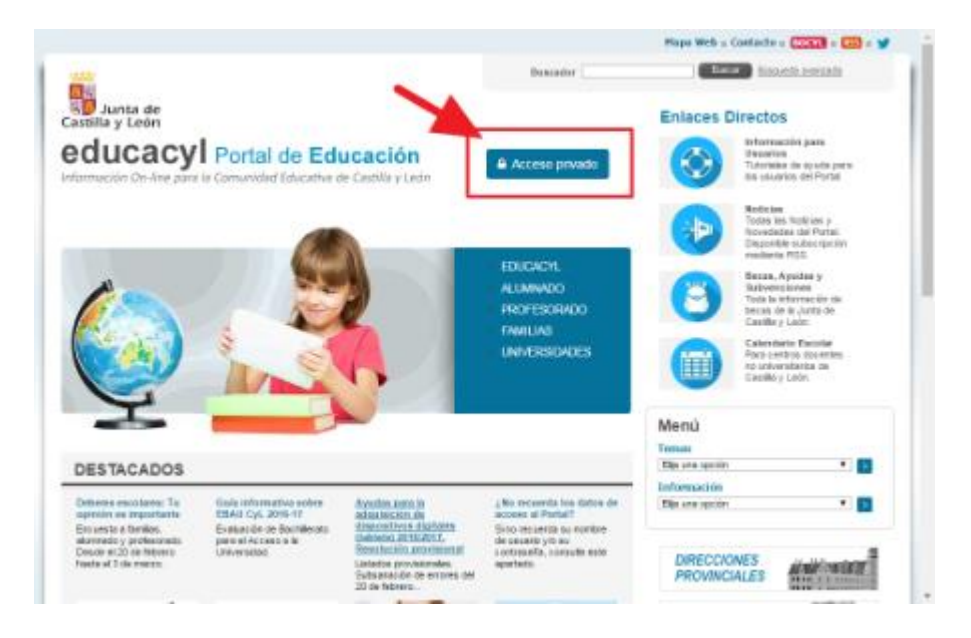

3. Seguir el enlace "No recuerdo mis datos de acceso".

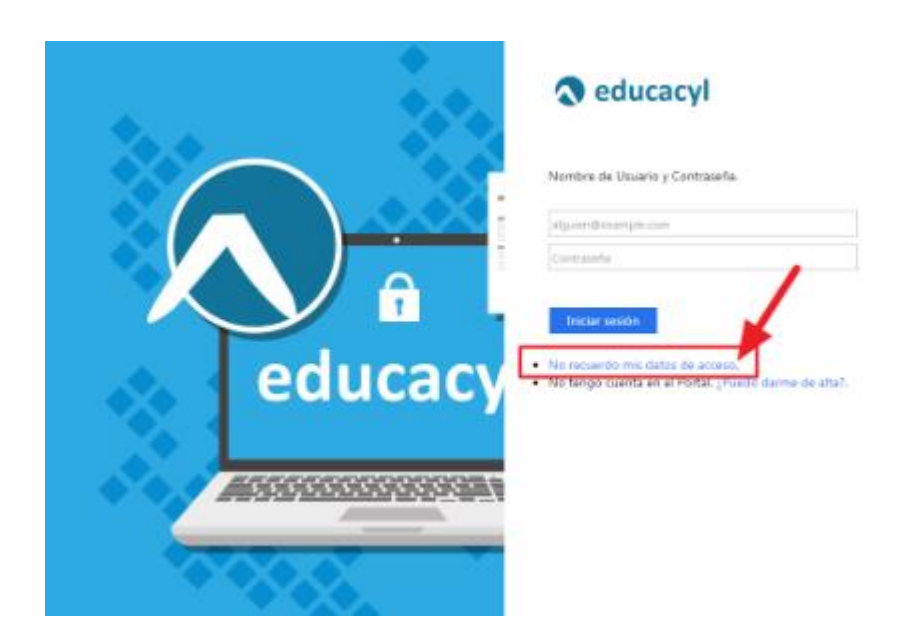

4. Selecionar la opción "Soy un padre/madre/tutor ..."

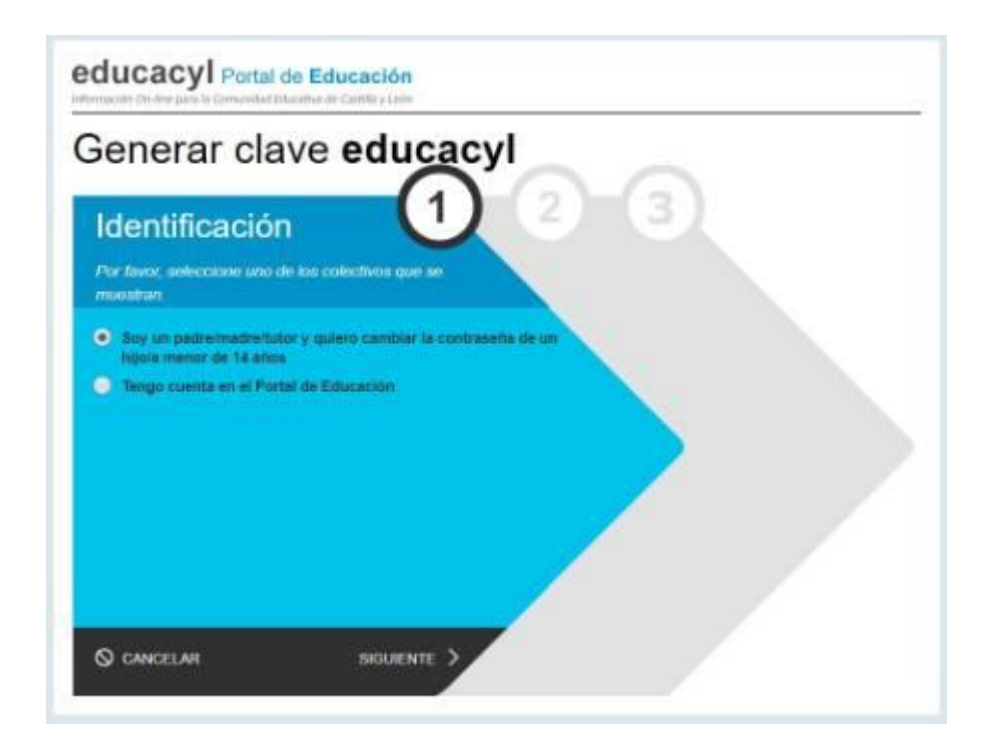

5. Escribir el NIF

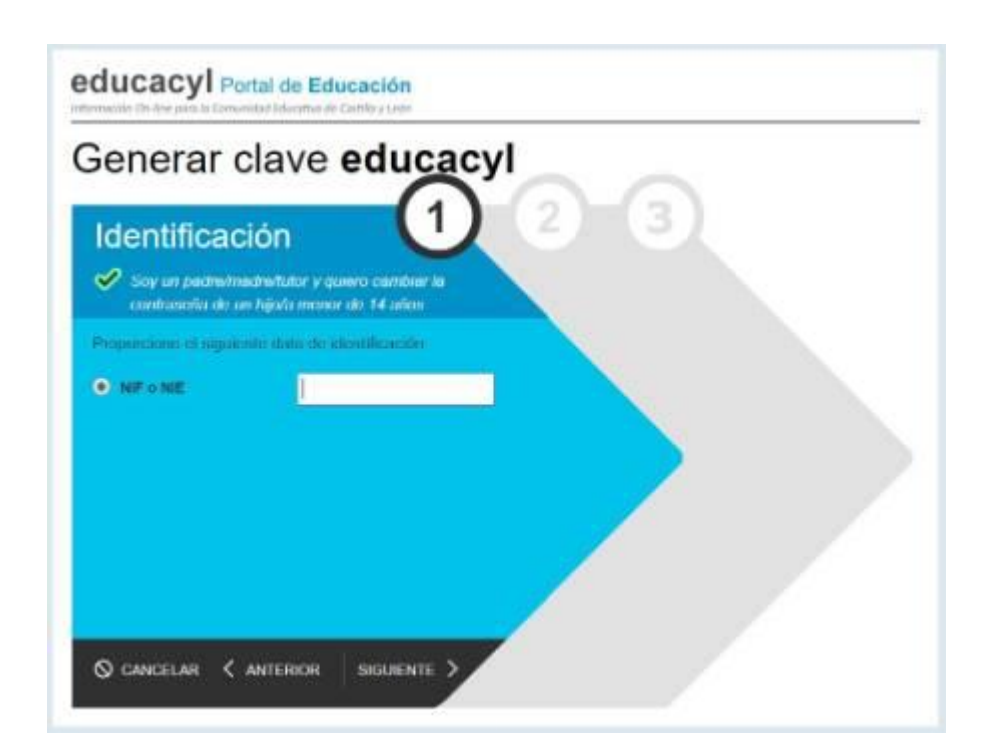

6. Se enviará un mensaje a su dirección de correo electrónico personal, con un código

Importante: el código se recibe en la misma cuenta de correo electrónico que facilitasteis al tutor para recibir el boletín de notas del 2º Trimestre.

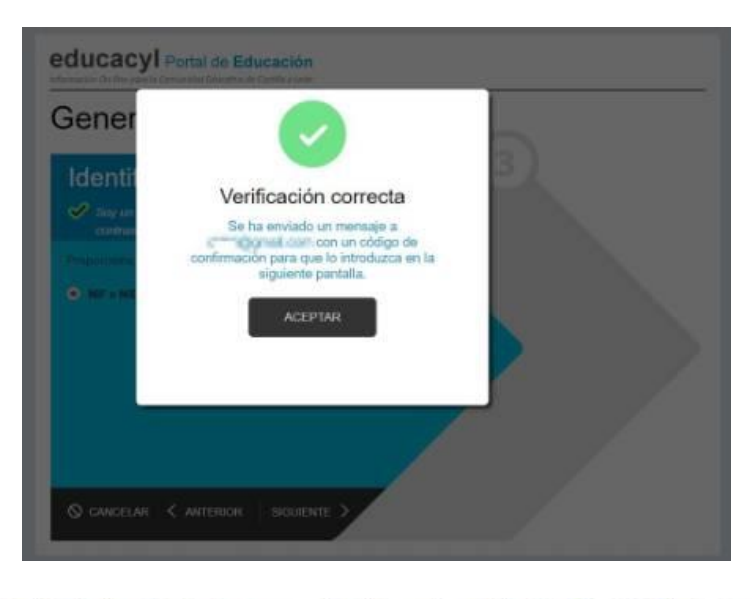

Ha solicitado la verificación de su correo electrónico en el portal de educación de Castilla y León

Su código de verificación es: zqUHDBVzZy

Esta dirección de correo no está atendida, por favor no conteste

7. Copiar el código y pegarlo en la siguiente pantalla

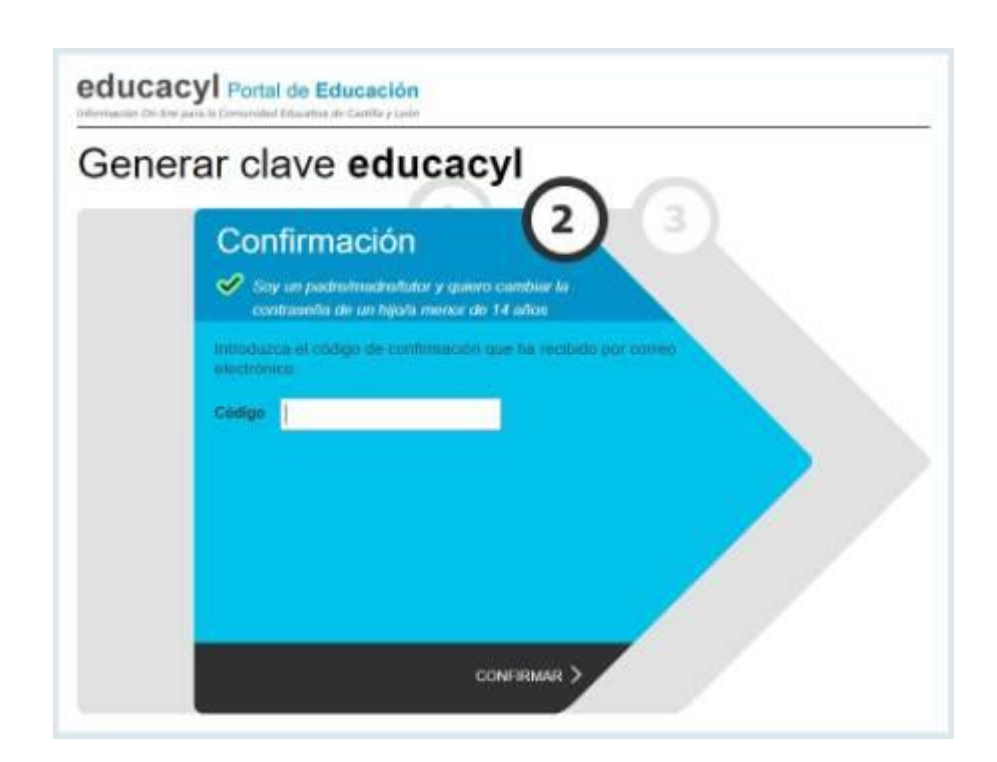

8. Si tiene más de un hijo escolarizado en centros públicos, aparecerá un listado para que indique para quién quiere recuperar las credenciales. En el caso de que sólo tenga uno, este paso se omite.

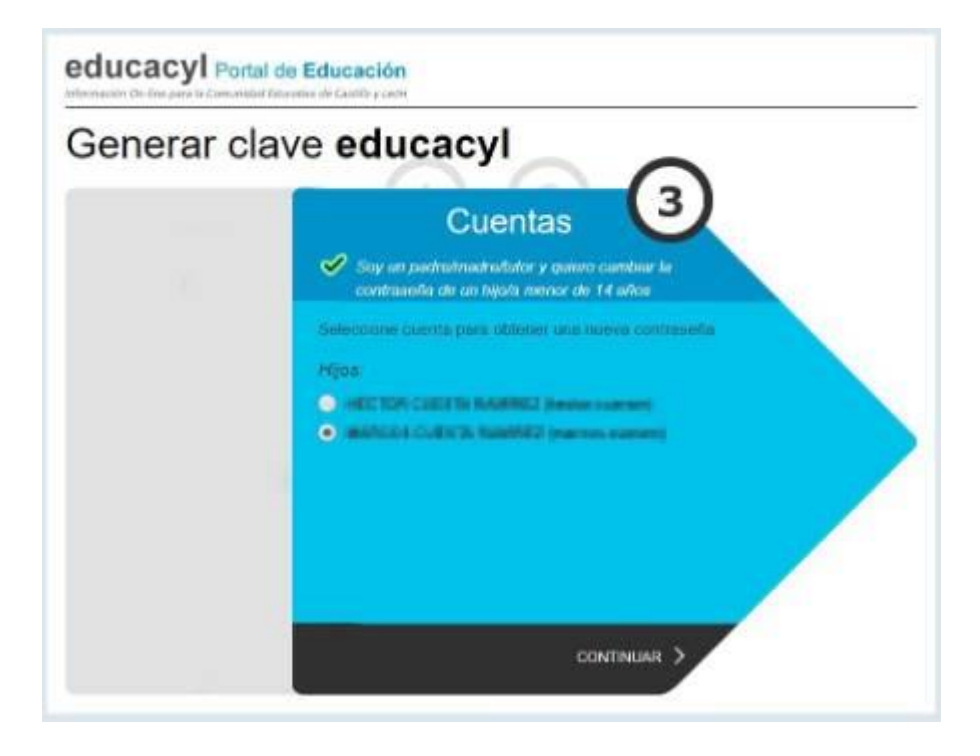

9. Se muestran las credenciales de acceso (usuario y contraseña)

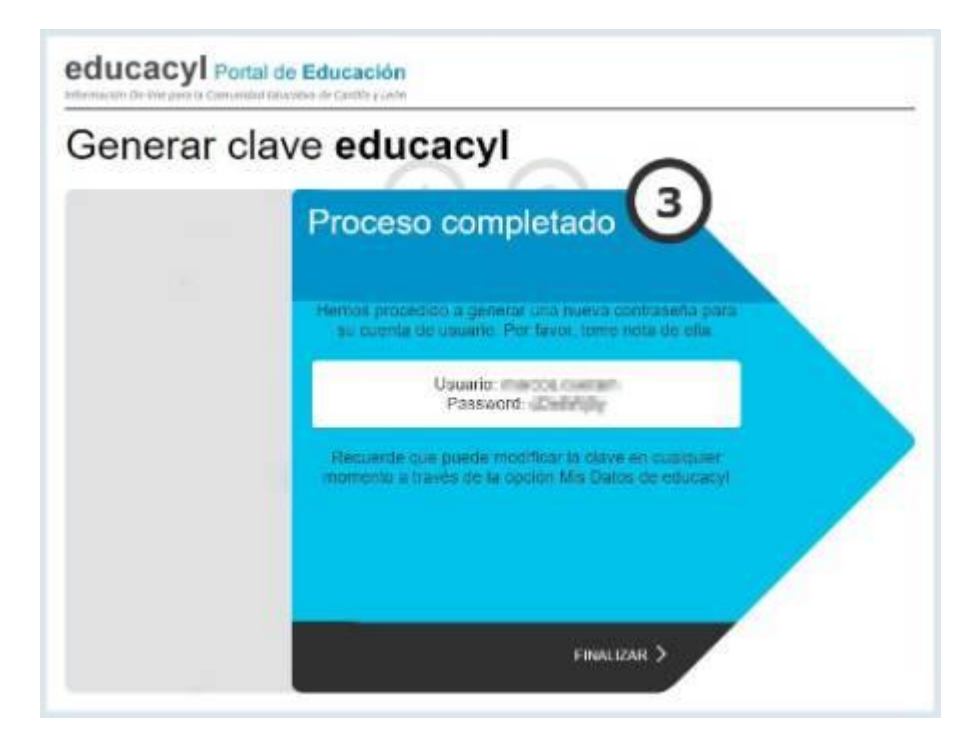